### Randomisation mit RANDI2 und **OpenClinica**

Daniel Schrimpf - [ds@randi2.de](mailto:ds@randi2.de) / [d.schrimpf@dkfz.de](mailto:d.schrimpf@dkfz.de)

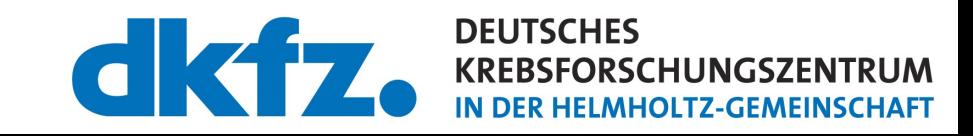

## **RCT**

• Randomisierte kontrollierte Studie

### Phase II

Überprüfung des Therapiekonzeptes; Findung der Therapiedosis

### **Phase III**

Wirksamkeitsnachweis; Marktzulassung

### **RCT**

- Randomisation
	- $\rightarrow$  "Zufällige" Zuordnung zu den Studienarmen

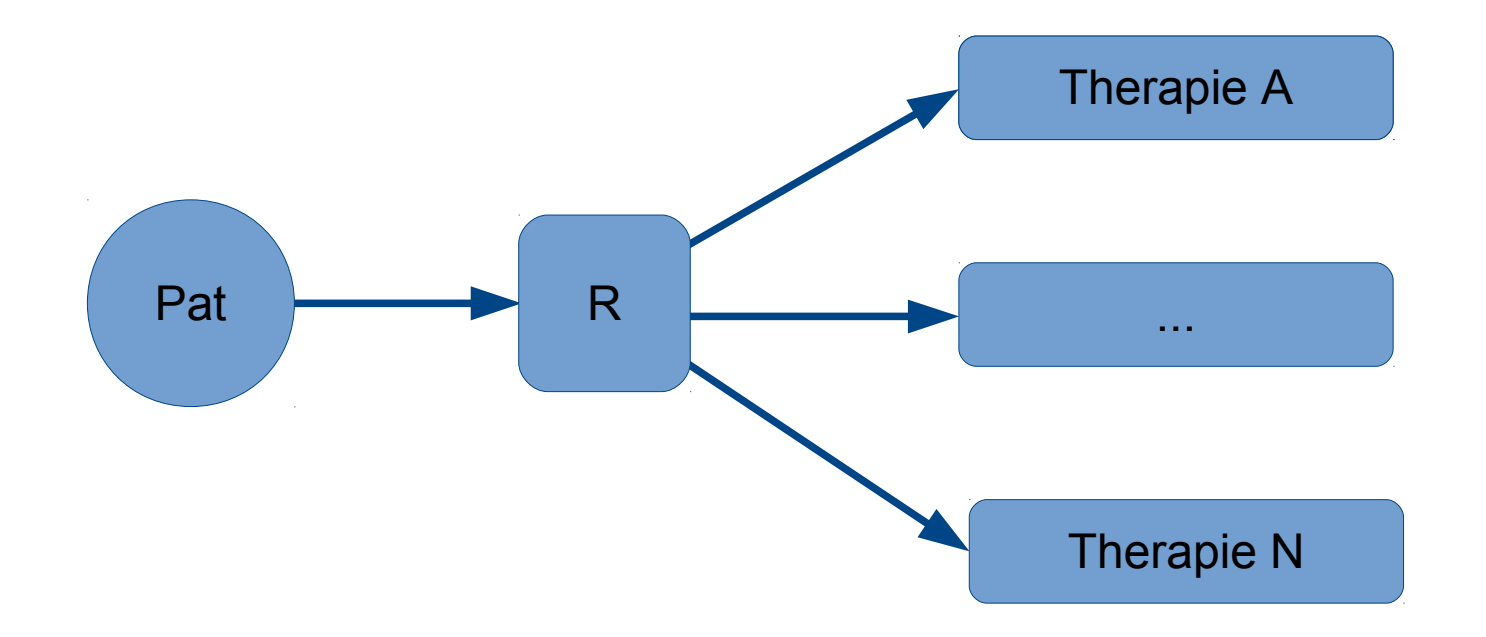

### Randomisation

- Vollständige Randomisation
	- Keine Auswahlverzerrung (selection bias)
	- Risiko der Unausgeglichenheit der Behandlungen

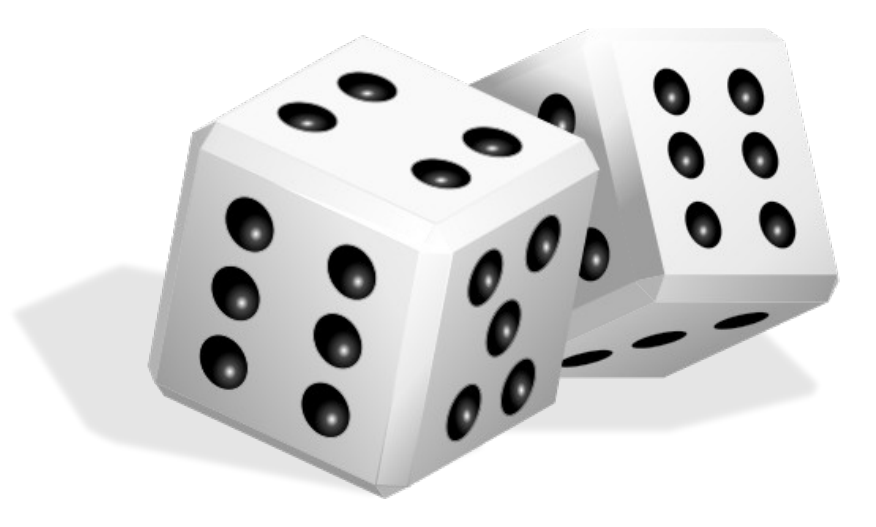

### Randomisation

- Blockrandomisation
	- Zuordnung Blockweise

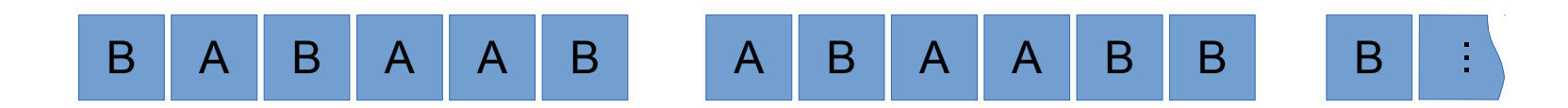

- Ausgeglichen nach jedem Block
- Zwischenauswertungen möglich

### Stratifikation

- Ausgeglichenheit bekannter Einflussfaktoren
	- Geschlecht
	- Altersgruppen
	- …
- **Patientendaten erforderlich**

### Stratifikation

• Beispiel Blockrandomisation:

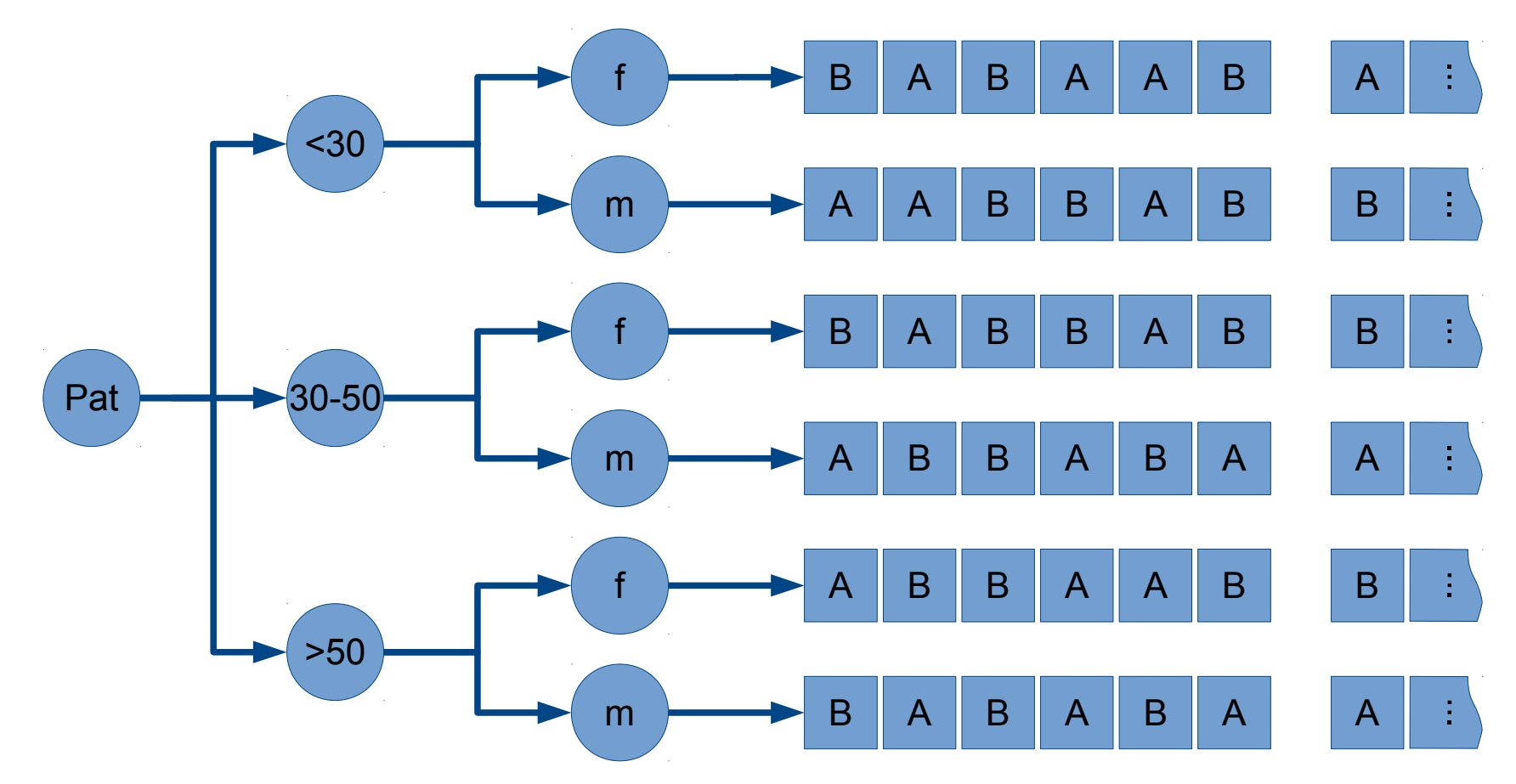

• Alternative Minimierungsalgorithmen

### Antwort-adaptive Randomisation

● Idee:

### **Therapieergebnis für Randomisationen nutzen**

- Einfachste Umsetzung binärer Endpunkt (Erfolg ja/nein)
- **Verlaufs- / Ergebnisdaten erforderlich**
- Stratified and randomized play-the-winner rule (SRPWR)
	- Basiert auf einem Urnenmodell
	- Einfache Realisierbarkeit

# RANDI.º

- Web-Tool zur Randomisation
- Technologie:
	- Scala / Java
	- Liftweb
	- Liquibase
	- Slick
	- ScalaSpec
	- Maven
- Datenbanken: MySQL, Postgres

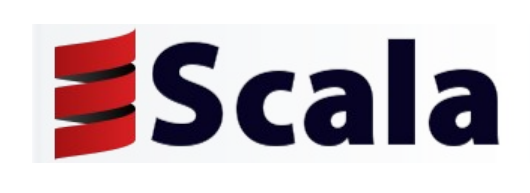

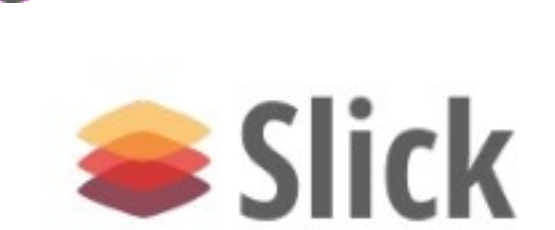

**LIQUISBASE** 

### **RANDI2**

• Aufbau

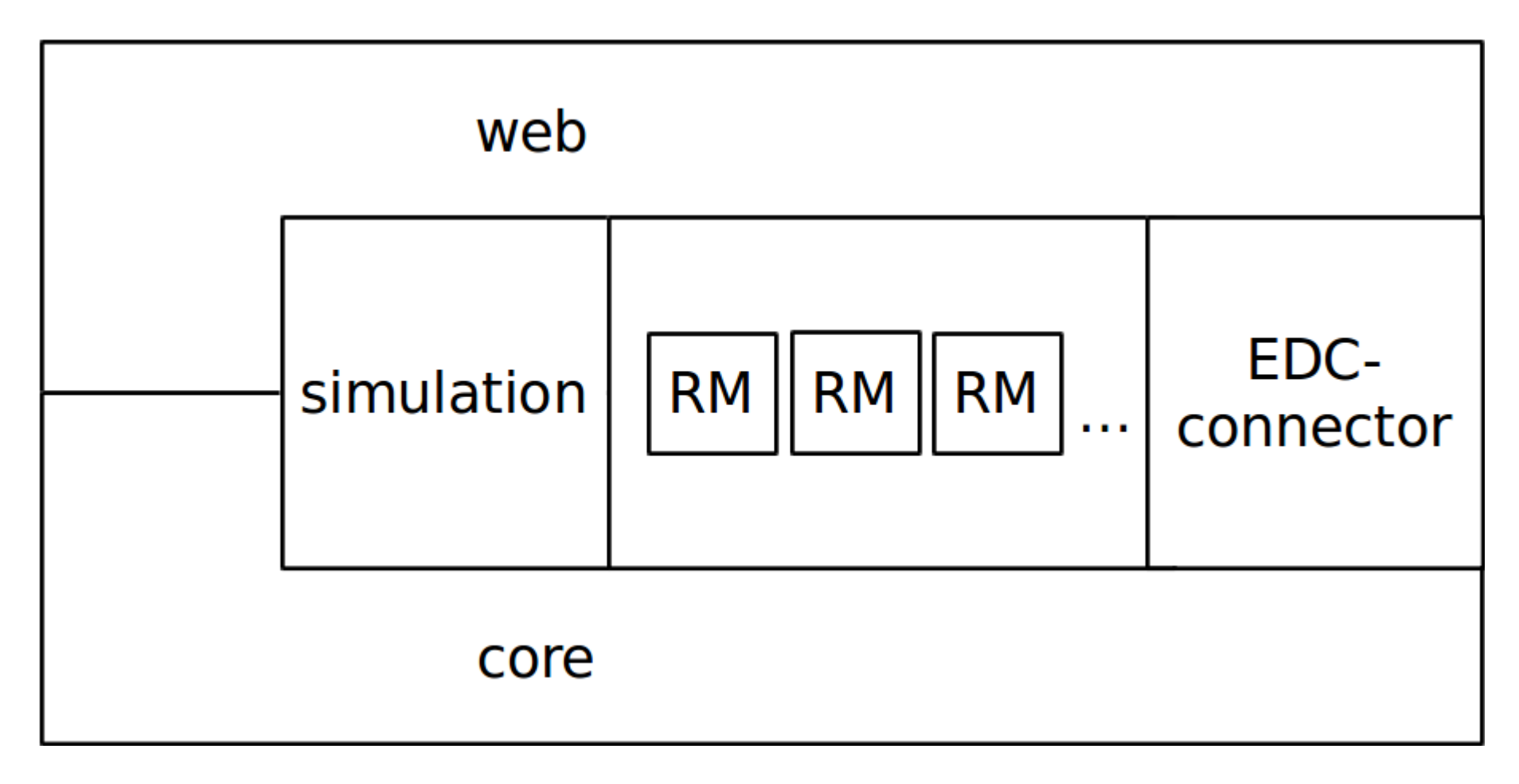

## RANDI2

- Randomisationsmethoden:
	- Vollständige Randomisation
	- Trunkierte Randomisation
	- Blockrandomisation
	- Urnenmodell nach Wei
	- Minimierungsalgorithms
	- SRPWR
	- $\sim$   $\sim$   $\sim$

### Ziel

### Gespeicherten Daten von OpenClinica für die Randomisation nutzen

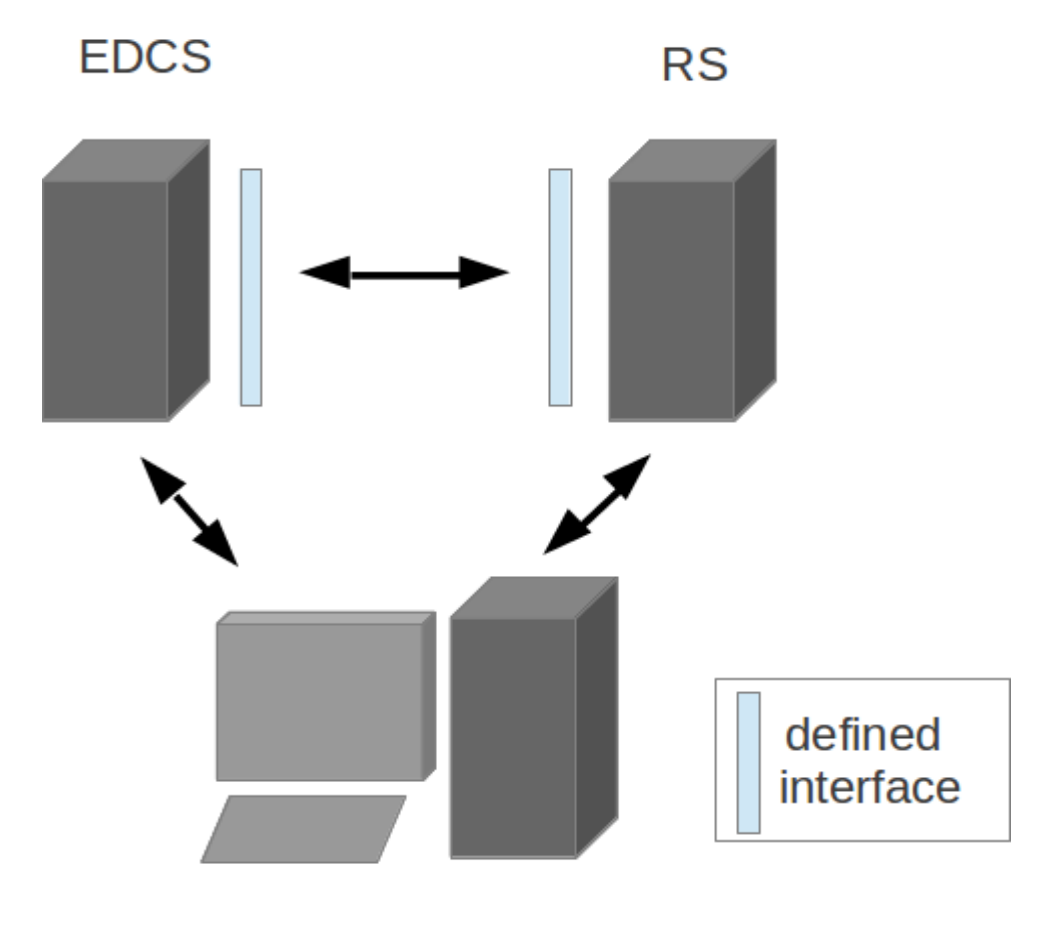

**Clients** 

### Ablauf

- Studie in OpenClinica anlegen
- Mithilfe der Metadaten in RANDI2 konfigurieren

- Prüfarzt fügt Patient in OpenClinica hinzu
- Randomisation mit Daten aus OpenClinica
- Ergebnis zurück in OpenClinica schreiben

## Was wird benötigt?

- Liste der Studien
- Metadaten der Studien
- Patientendaten
- Import der Randomisationsergebnisse

### **OpenClinica WS**

• SOAP und **CDISC ODM**  <soapenv:Envelope xmlns:soapenv="..."> <soapenv:Header>...</soapenv:Header> <soapenv:Bodv> <v1:getMetadataRequest> <v1:studvMetadata> <bean:studvRef> <bean:identifier>identifier</bean:identifier> </bean:studyRef> </v1:studyMetadata> </v1:getMetadataRequest> </soapenv:Bodv> </soapenv:Envelope> <SOAP-ENV:Envelope xmlns:SOAP-ENV="..."> <SOAP-ENV: Header /> <SOAP-ENV:Bodv> <createResponse xmlns="http://openclinica.org/ws/study/v1"> <result>Success</result> <odm><! [CDATA[<Study OID="S DEFAULTS1"> <GlobalVariables> <StudyName>Default Study</StudyName> <StudyDescription> </StudyDescription> <ProtocolName>default-study</ProtocolName> </GlobalVariables> <MetaDataVersion> <Protocol> </Protocol> </MetaDataVersion>  $<$ /Study>]]> </odm> </createResponse> </SOAP-ENV:Body>

```
</SOAP-ENV:Envelope>
```
## OpenClinica WS

- Study Web Service (listAll, getMetadata)
- Study Subject Web Service (listAllByStudy, create, isStudySubject)
- Event Web Service (schedule)
- Data Web Service (import)

- Service zum Datenexport fehlt
	- Hinzugefügt in Study Subject Web Service
	- Nutzt Datasets zum Export von Daten

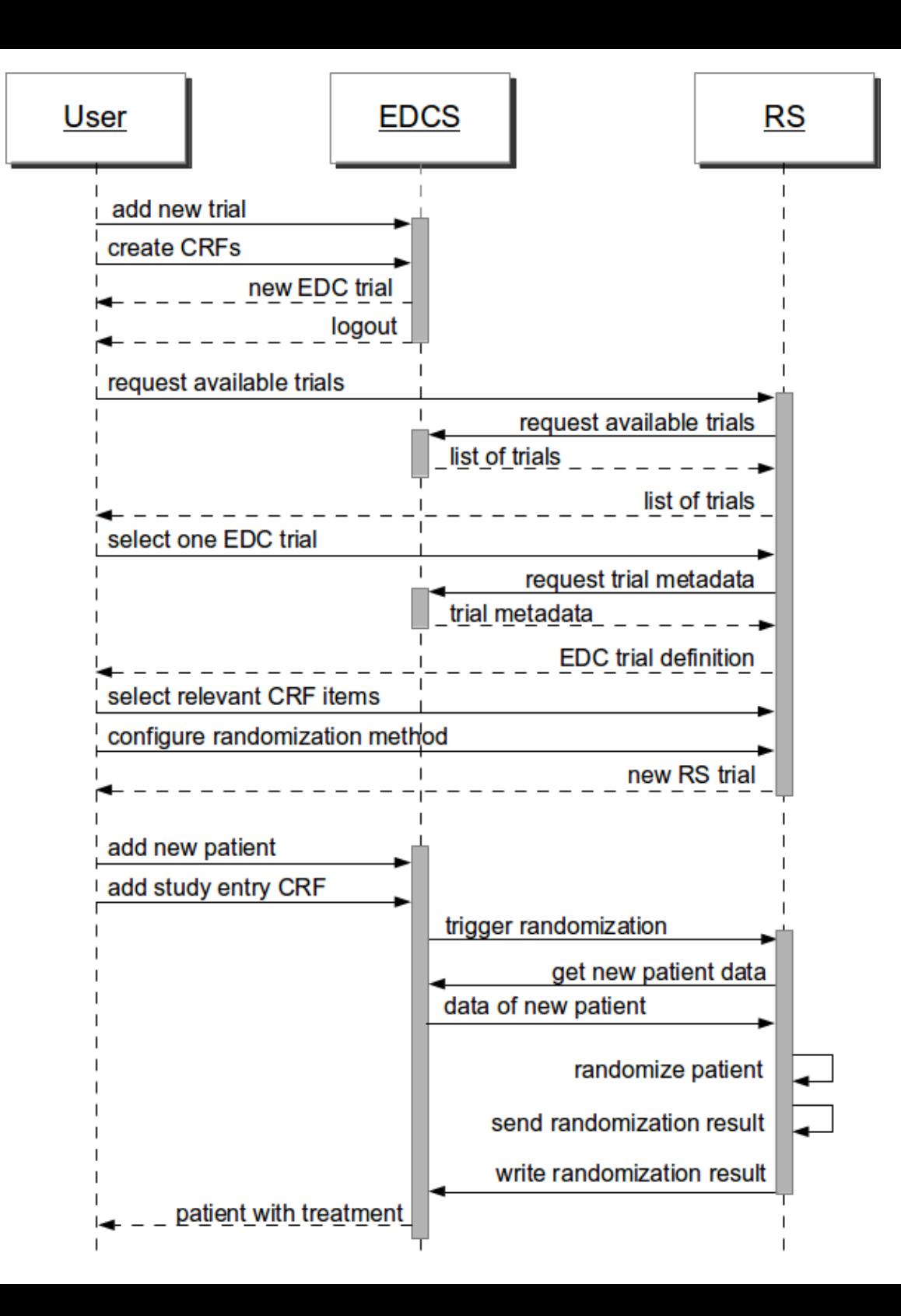

### OpenClinica - Studie anlegen

#### **Test Studie ®**

Welcome to the Build Study page of OpenClinica! This page is designed to help you build and configure your study المتحال والمحاملة المستوات أأتأم والتعادل والتعادلين **CONTRACTOR** and a stationary contract of the

down box and click the "Save" button. If the study status is Design, subjects can not be added.

Available = Set Study Status

**Save Status** 

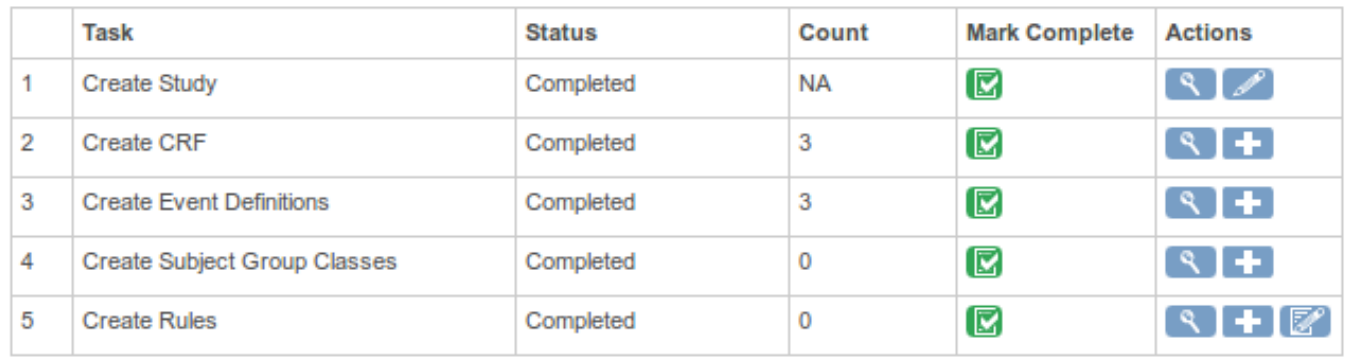

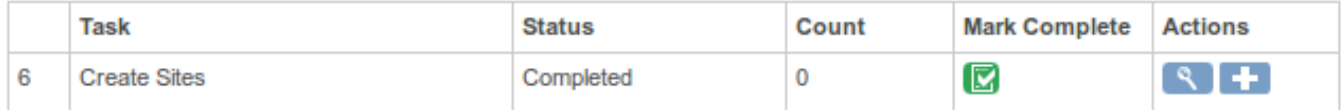

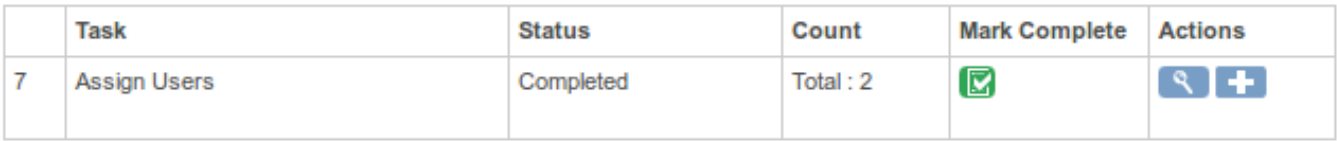

Save

### **OpenClinica - DataSet anlegen**

#### **Create Dataset: Select Items @**

Please select one CRF from the left side info panel, then select one or more items in a CRF that you would like to include to this dataset. You may select all items in the study by going to the "View Selected Items" (hyperlink) page and clicking "Select All".

You may also click Event Attributes/Subject Attributes to specify which event/subject attribute will be shown in the dataset.

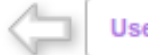

Use task pane on the left side to select CRFs

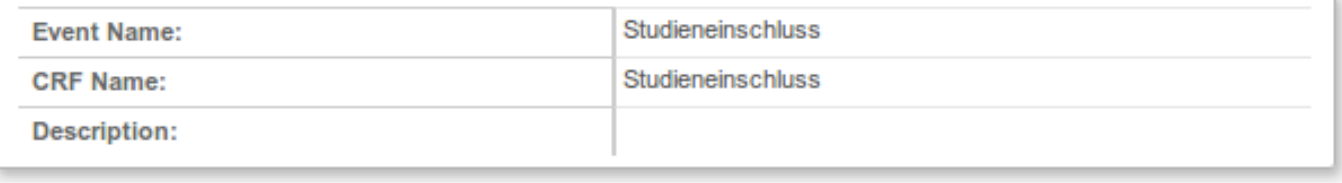

Select All Items

**Save and Add More Items** 

**Save and Define Scope** 

Cancel

#### Show the following items in this dataset:

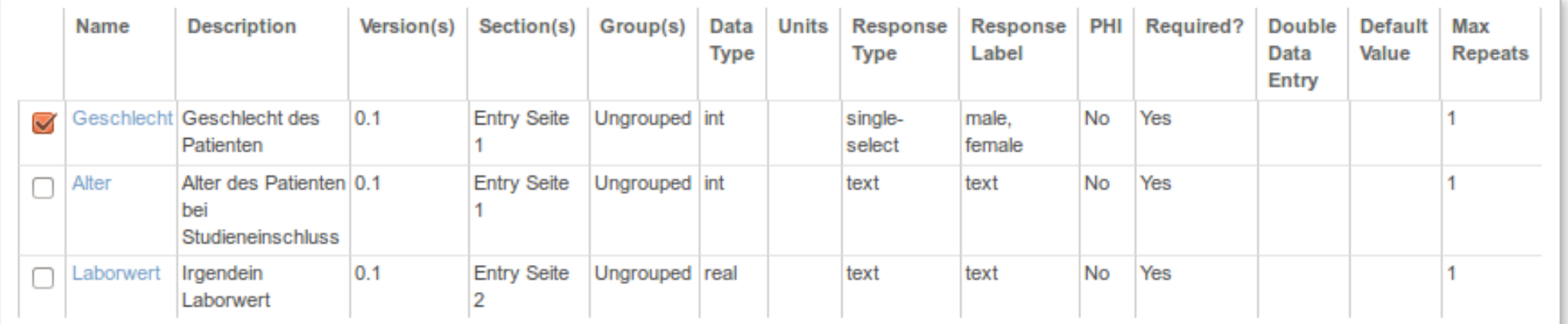

### Ablauf

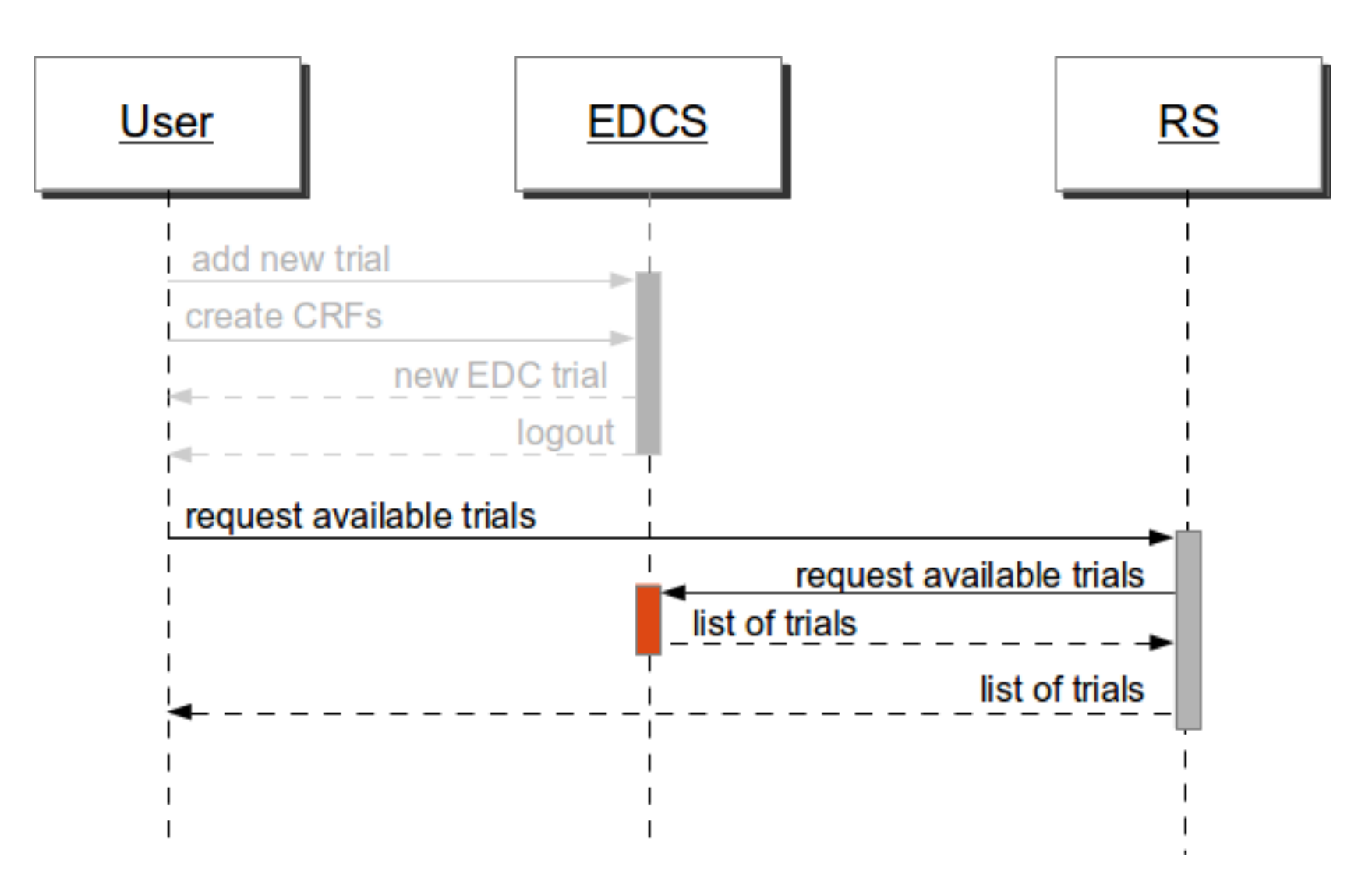

### OpenClinica – Study Web Service

```
<soapenv:Envelope xmlns:soapenv="..." xmlns:v1="...">
  <soapenv:Header> ... </soapenv:Header>
  <soapenv:Body>
     <v1:listAllRequest/>
</soapenv:Body>
</soapenv:Envelope>
```
### OpenClinica – Study Web Service

```
<SOAP-ENV:Envelope xmlns:SOAP-ENV="...">
 <SOAP-ENV: Header />
 <SOAP-ENV:Body>
   <listAllResponse xmlns="http://openclinica.org/ws/study/v1">
     <result>Success</result>
     <studies>
       <study>
         <identifier>default-study</identifier>
         <oid>S_DEFAULTS1</oid>
         <name>Default Study</name>
       </study>
       <study> ... </study>
     </studies>
    </listAllResponse>
</SOAP-ENV:Body>
</SOAP-ENV:Envelope>
```
### RANDI2 – Studien anzeigen

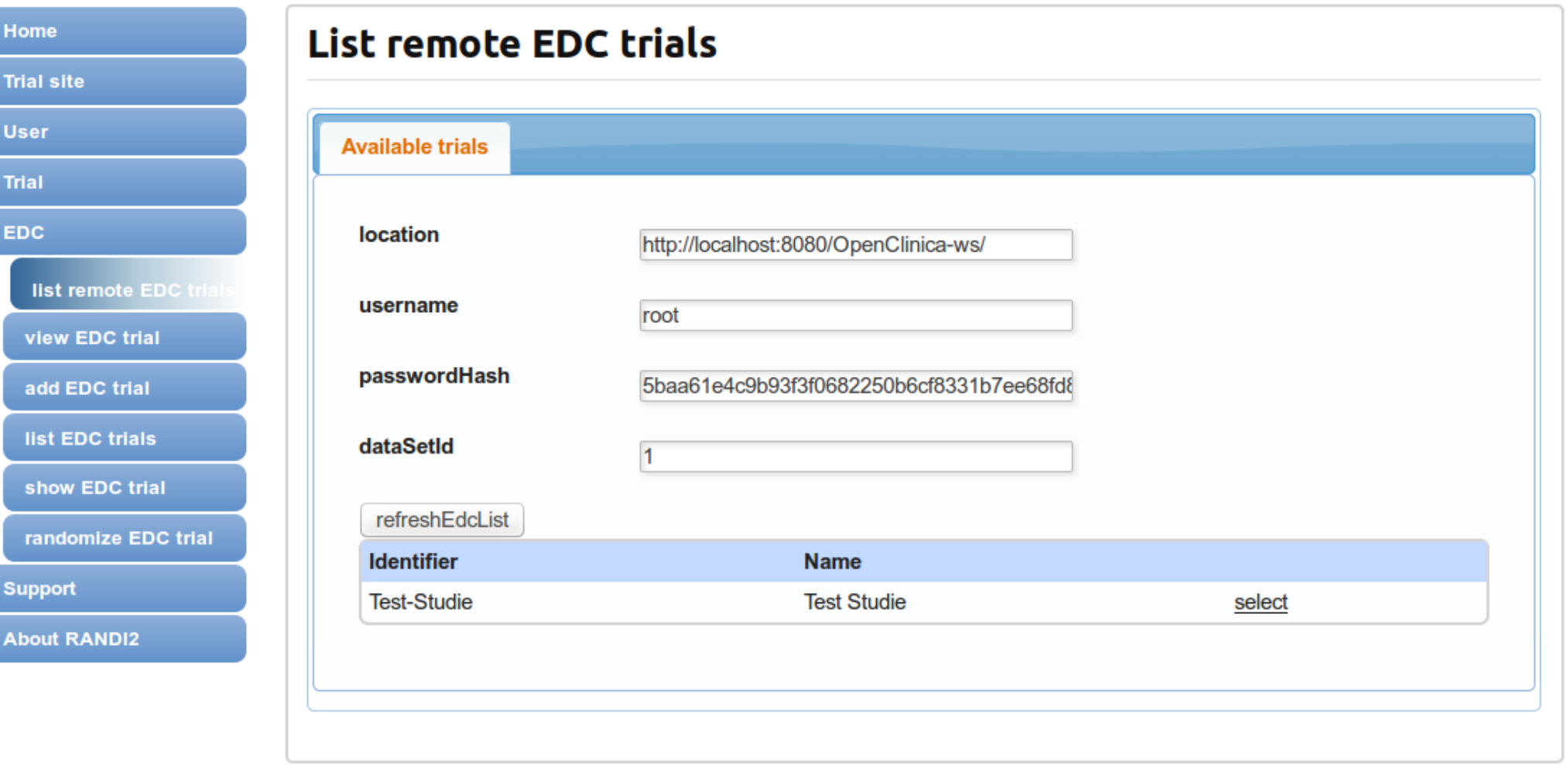

### Ablauf

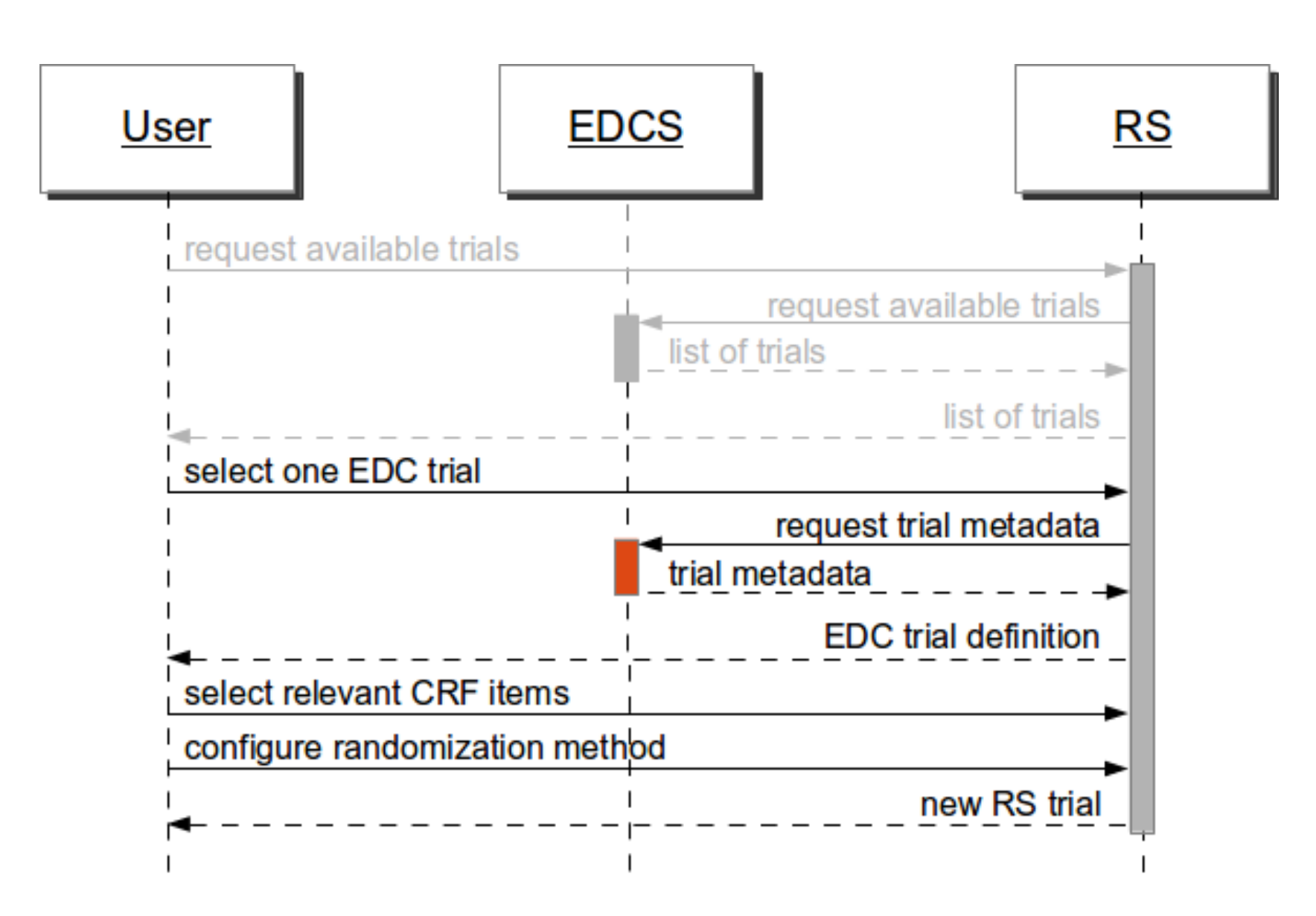

### OpenClinica – Study Web Service

<soapenv:Envelope xmlns:soapenv="..."> <soapenv:Header>...</soapenv:Header> <soapenv:Body> <v1:getMetadataRequest> <v1:studyMetadata> <bean:studyRef> <bean:identifier>identifier</bean:identifier> </bean:studyRef> </v1:studyMetadata> </v1:getMetadataRequest> </soapenv:Body> </soapenv:Envelope>

### OpenClinica – Study Web Service

```
<SOAP-ENV:Envelope xmlns:SOAP-ENV="...">
 <SOAP-ENV: Header />
 <SOAP-ENV:Body>
   <createResponse xmlns="http://openclinica.org/ws/study/v1">
     <result>Success</result>
     <odm><![CDATA[<Study OID="S_DEFAULTS1">
          <GlobalVariables>
          <StudyName>Default Study</StudyName>
          <StudyDescription> </StudyDescription>
          <ProtocolName>default-study</ProtocolName>
          </GlobalVariables>
          <MetaDataVersion>
          <Protocol>
          </Protocol>
          </MetaDataVersion>
          </Study>]]>
     </odm>
   </createResponse>
</SOAP-ENV:Body>
</SOAP-ENV:Envelope>
```
### Item-Mapping

### **OpenClinica RANDI2**

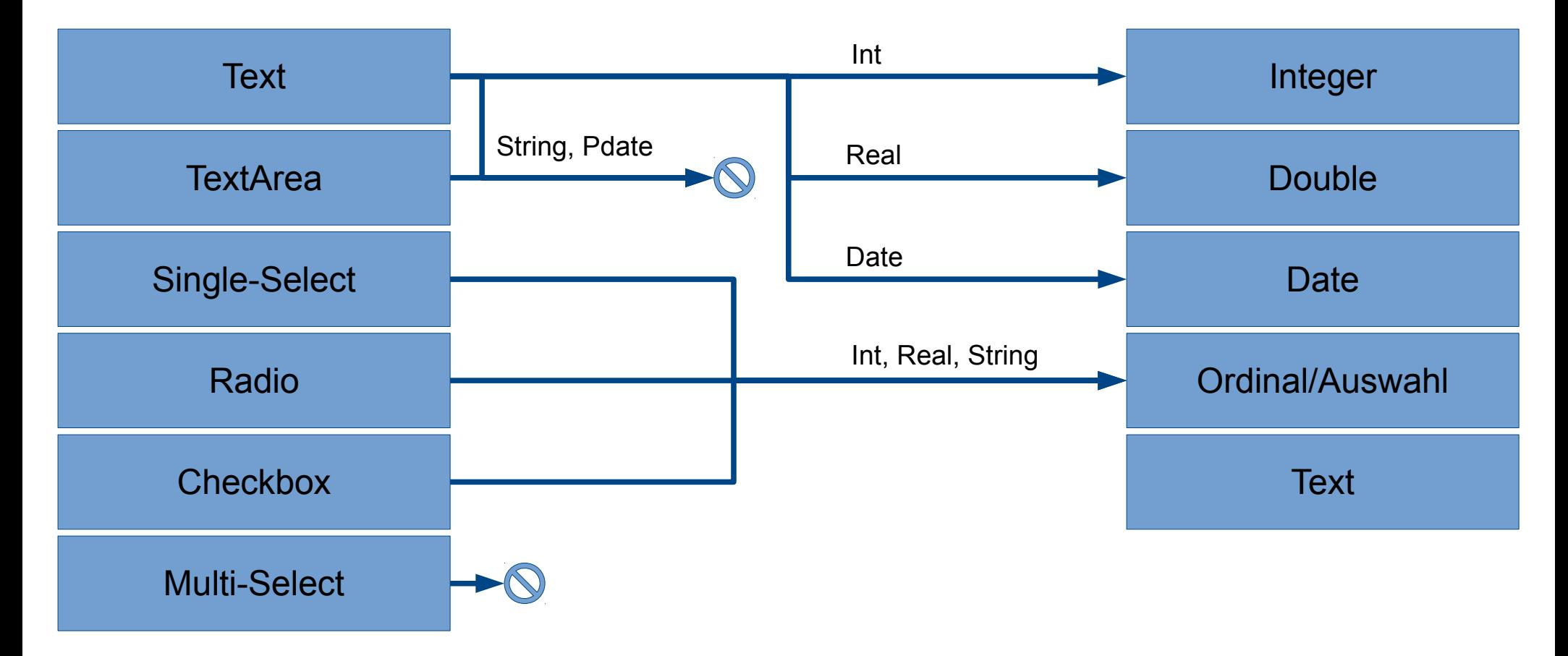

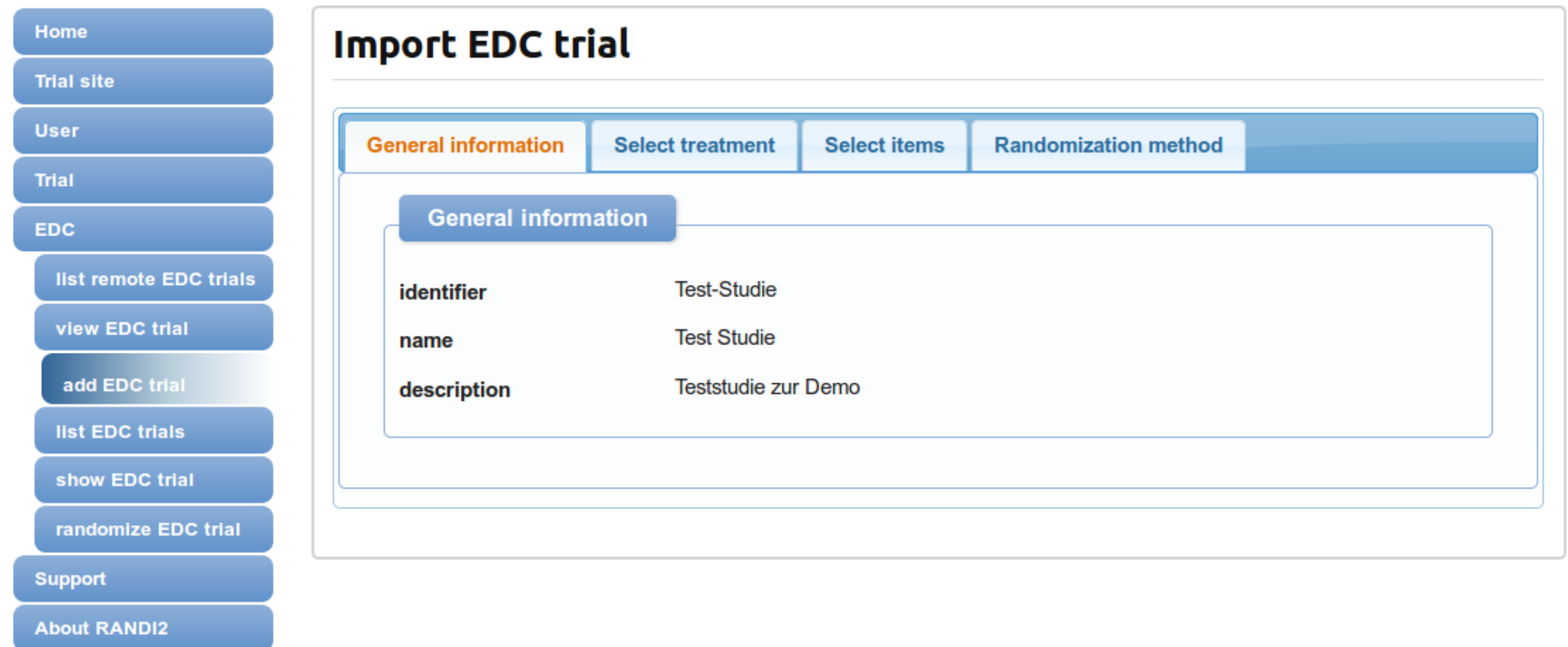

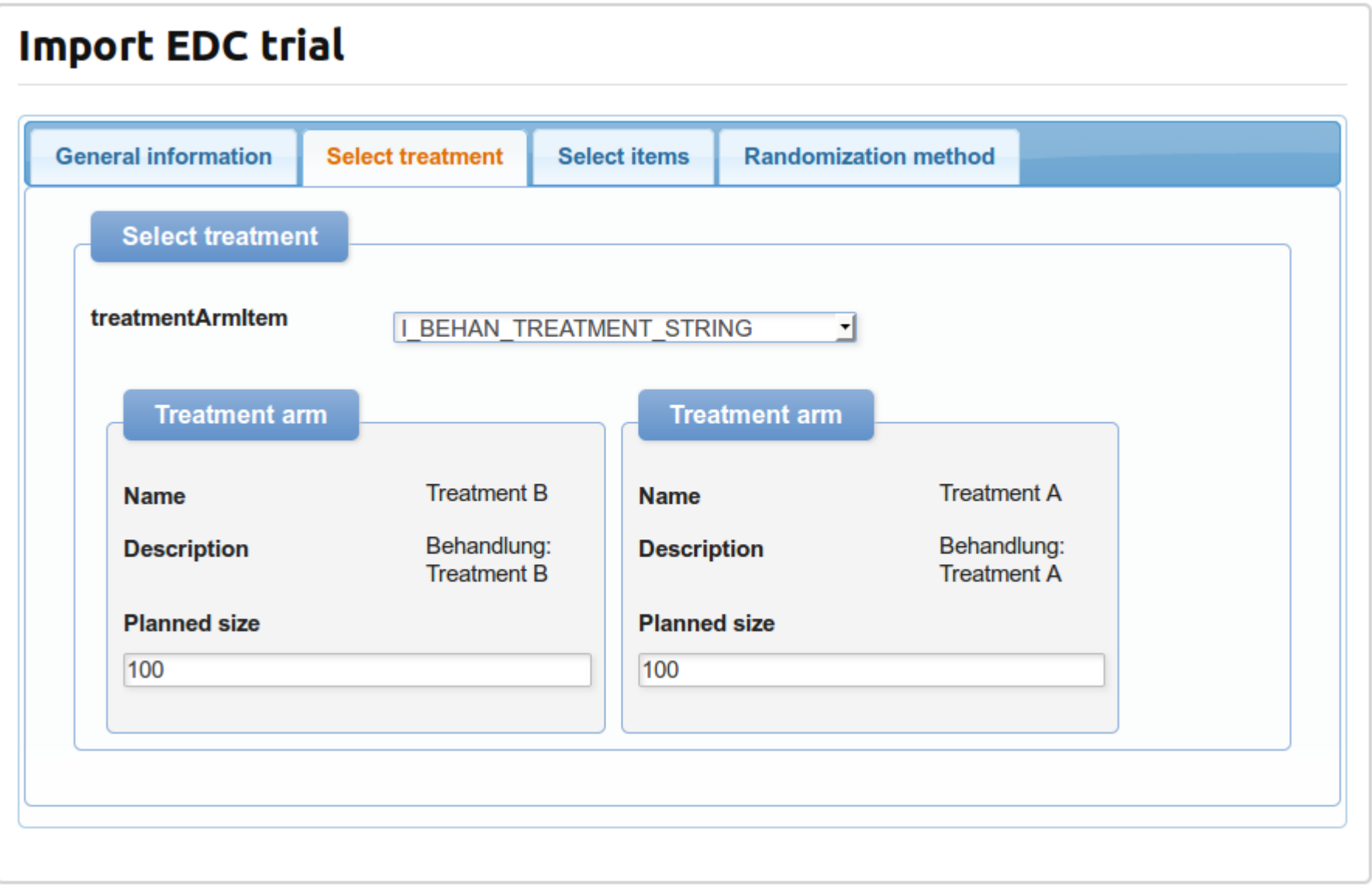

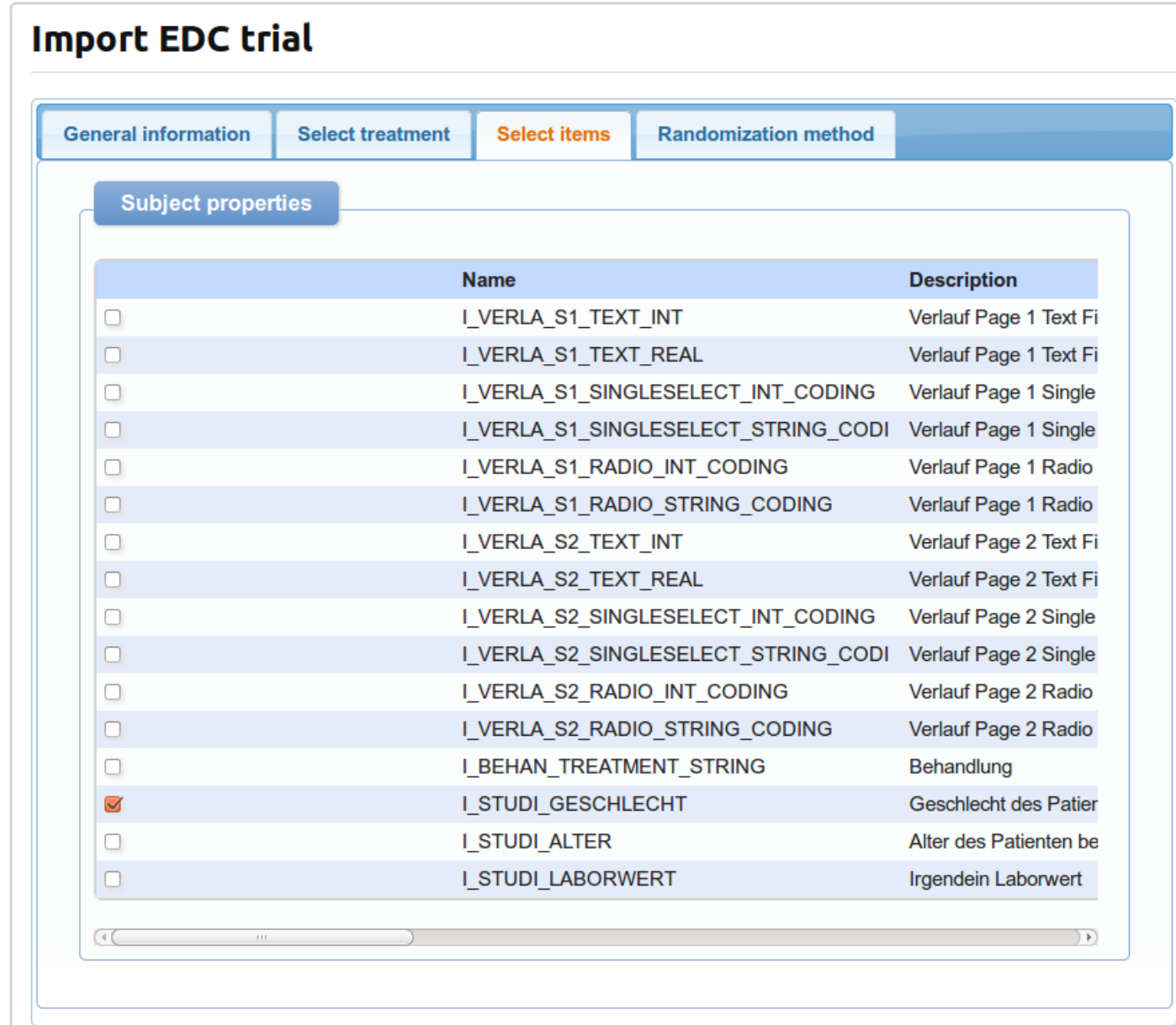

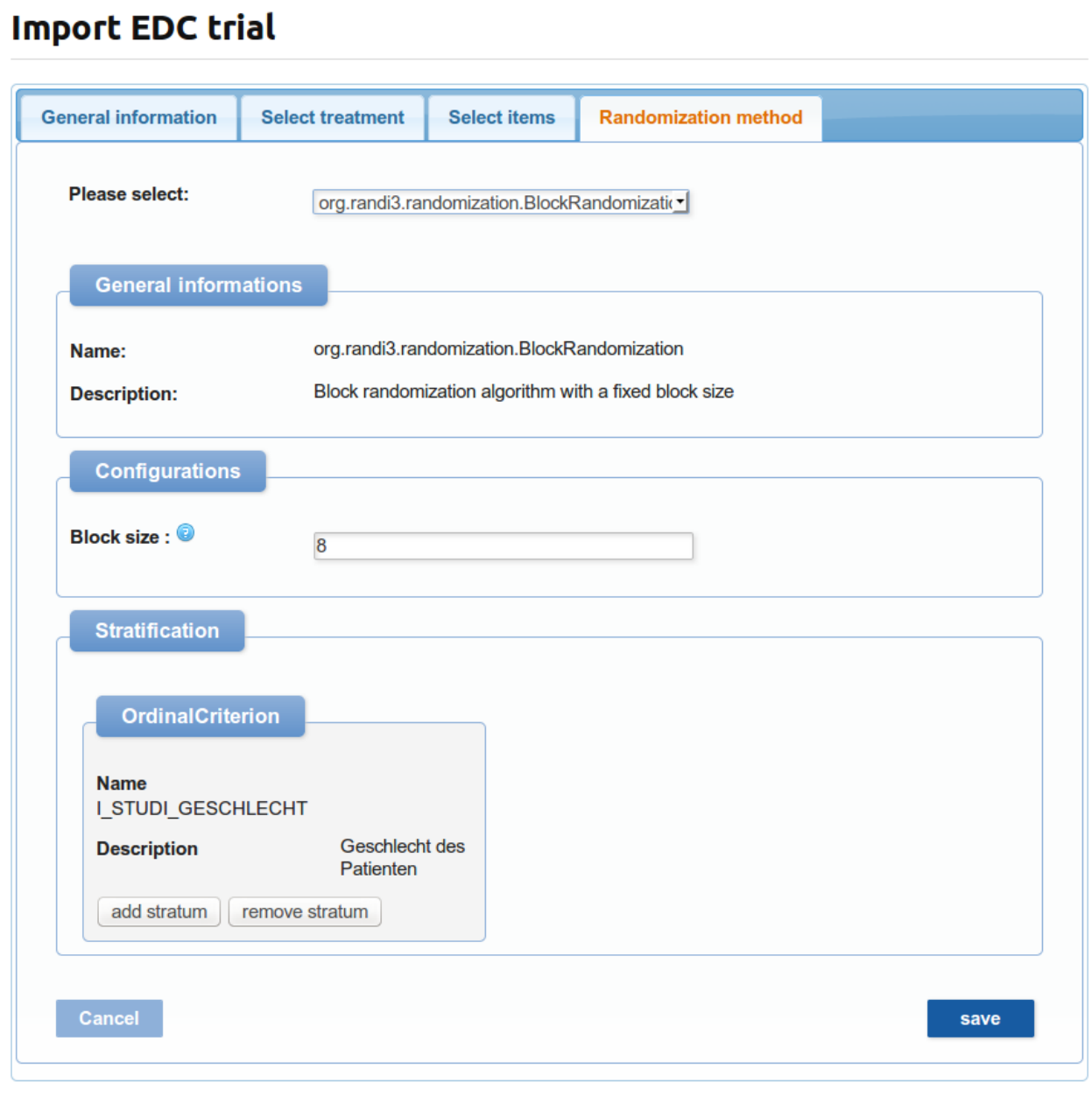

### Ablauf

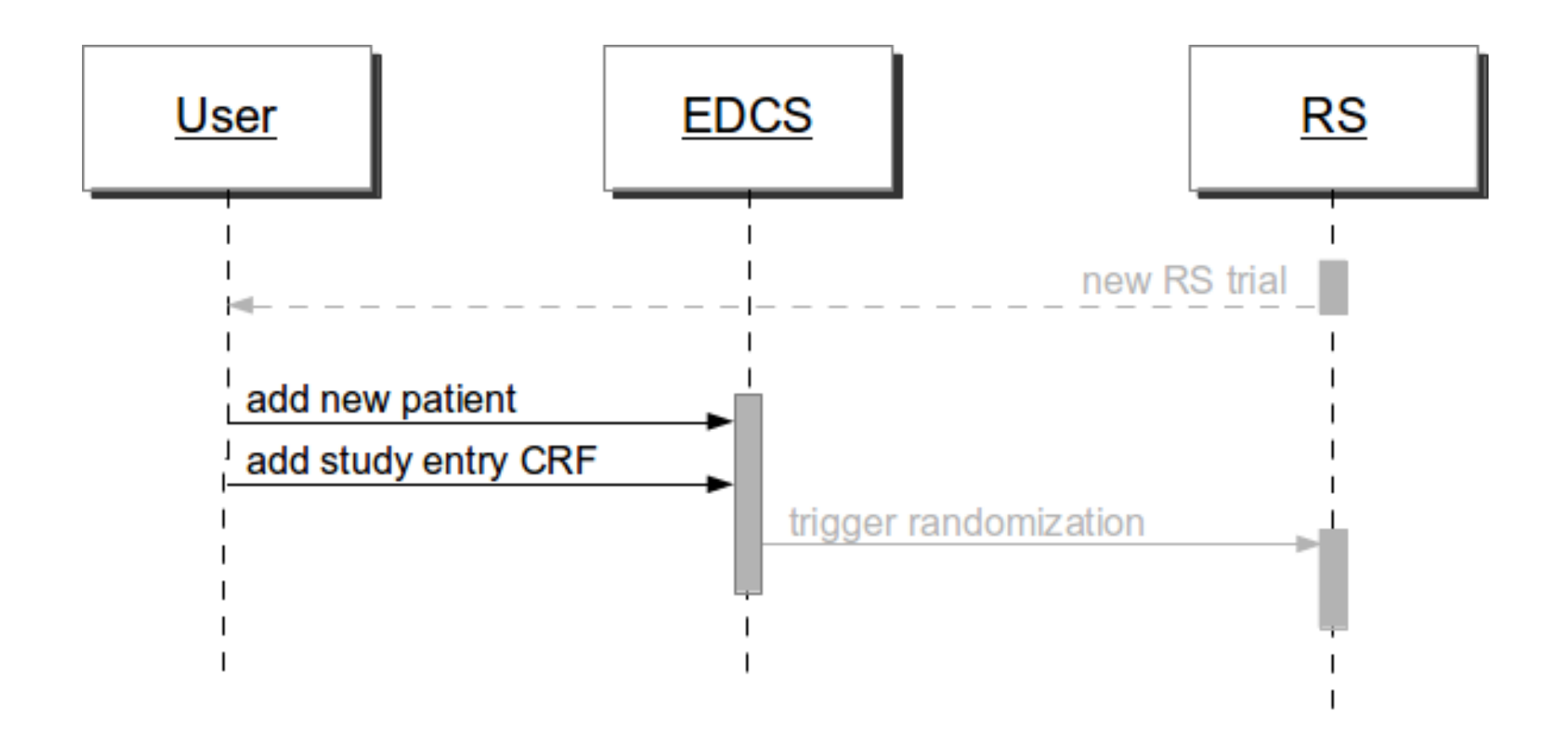

## **OpenClinica - Patient anlegen**

#### Test Studie: Add Subject ®

\* indicates required field.

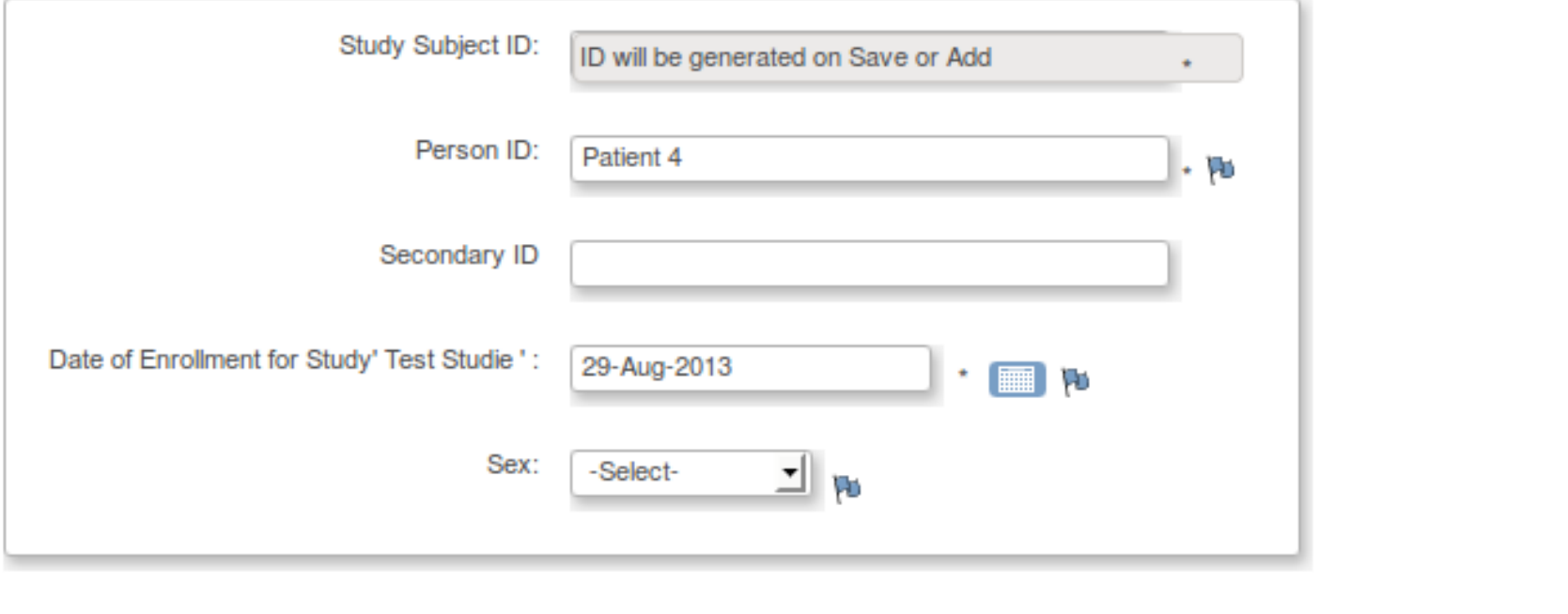

**Save and Assign Study Event** 

**Save and Add Next Subject** 

**Save and Finish** 

Cancel

## **OpenClinica - Patient anlegen**

#### Studieneinschluss 0.1 a

**CRF Header Info**  $\mathcal{L}_{\mathcal{F}}$ 

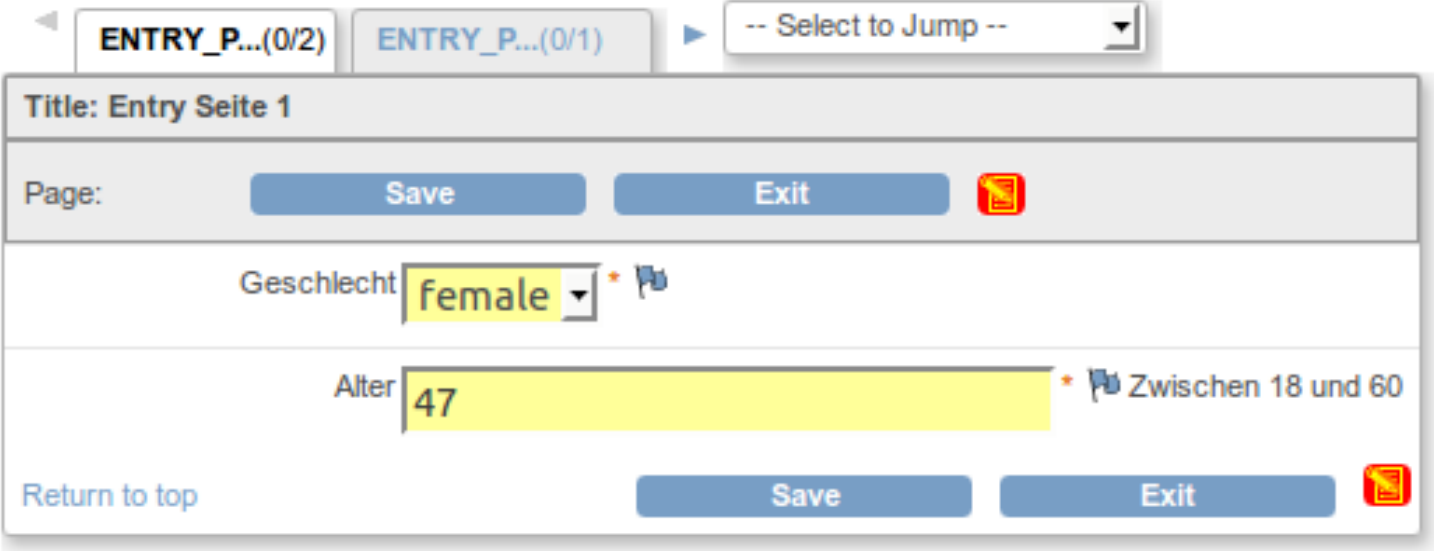

## **OpenClinica - Patient anlegen**

### Studieneinschluss 0.1 圖

**v** CRF Header Info

Your data has been saved. You may continue entering/editing data now or return at a later time.

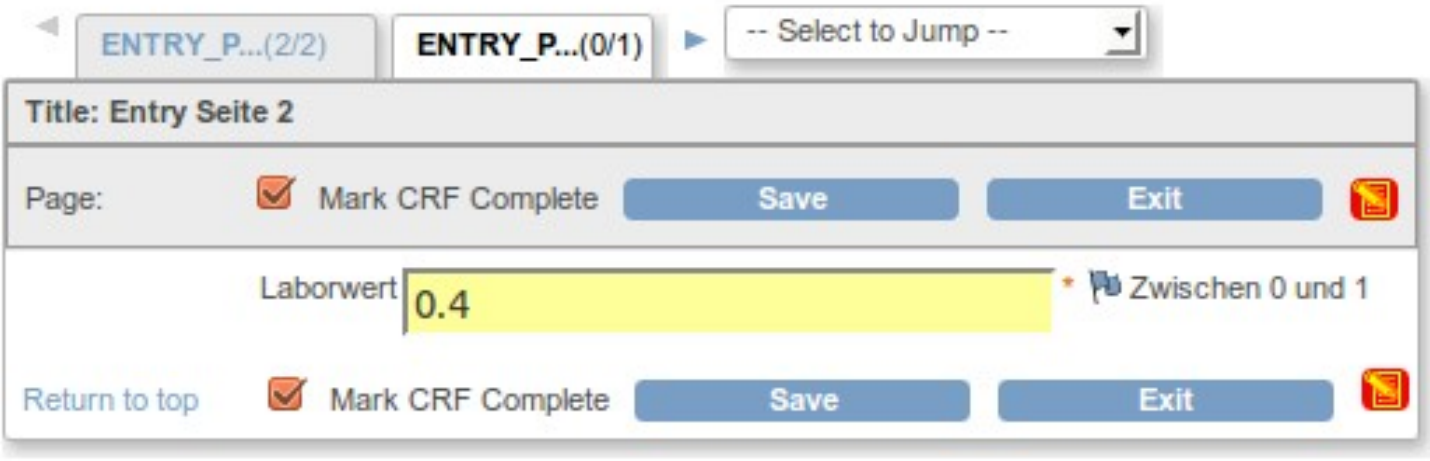

## Ablauf

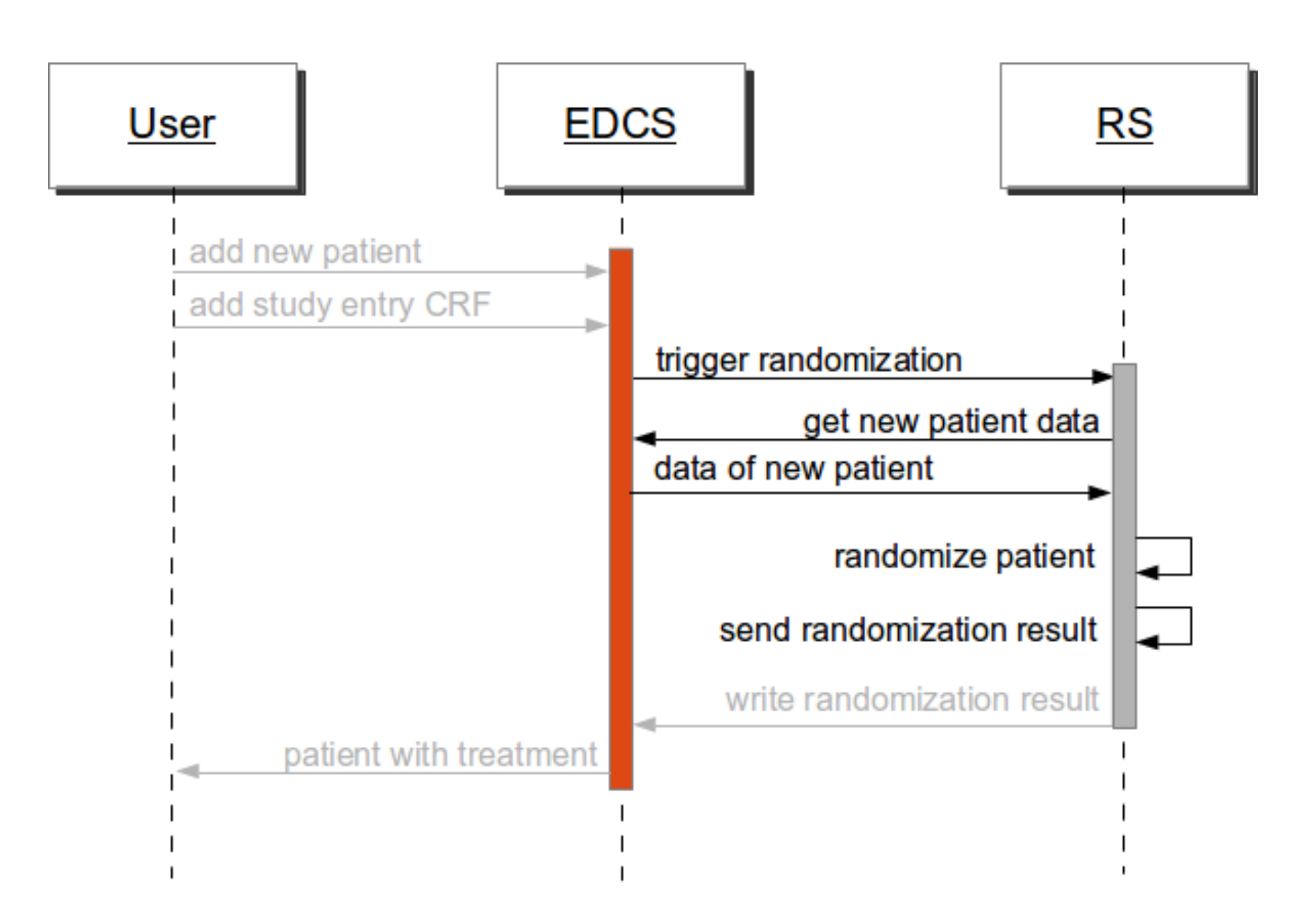

### OpenClinica - Study Subject WS

<soapenv:Envelope xmlns:bean="..."> <soapenv:Header>...</soapenv:Header> <soapenv:Body> <v1:getStudySubjectRequest> <v1:studyRef> <bean:identifier>Test-Studie</bean:identifier> </v1:studyRef> <v1:dataSetIdentifier>1</v1:dataSetIdentifier> </v1:getStudySubjectRequest> </soapenv:Body> </soapenv:Envelope>

### OpenClinica - Study Subject WS

```
<SOAP-ENV: Envelope xmlns: SOAP-ENV="">
  <SOAP-ENV: Header />
  <SOAP-ENV:Body>
    <getStudySubjectResponse xmlns="http://openclinica.org/ws/studySubject/v1">
      <odm><![CDATA[<?xml version="1.0" encoding="UTF-8"?>
      <ODM FileOID="RandomizationDataSet" Description="...">
        <ClinicalData StudyOID="S DEFAULTS1" MetaDataVersionOID="v1.0.0">
          <SubjectData SubjectKey="SS_1" OpenClinica:StudySubjectID="1">
            <StudyEventData StudyEventOID="SE STUDIENEINSCHLUSS">
          </SubjectData>
          <SubjectData SubjectKey="SS 2" OpenClinica:StudySubjectID="2">
              \cdot .
          </SubjectData>
          </ClinicalData>
      </ODM>1]>
      </odm>
    </getStudySubjectResponse>
   </SOAP-ENV:Body>
</SOAP-ENV:Envelope>
```
### **RANDI2 - Randomisationsliste**

Home **Trial site User** Trial **EDC** list remote EDC trials view EDC trial

add EDC trial

list EDC trials

show EDC trial

randomize EDC trial

Support

**About RANDI2** 

#### **EDC trial Information**

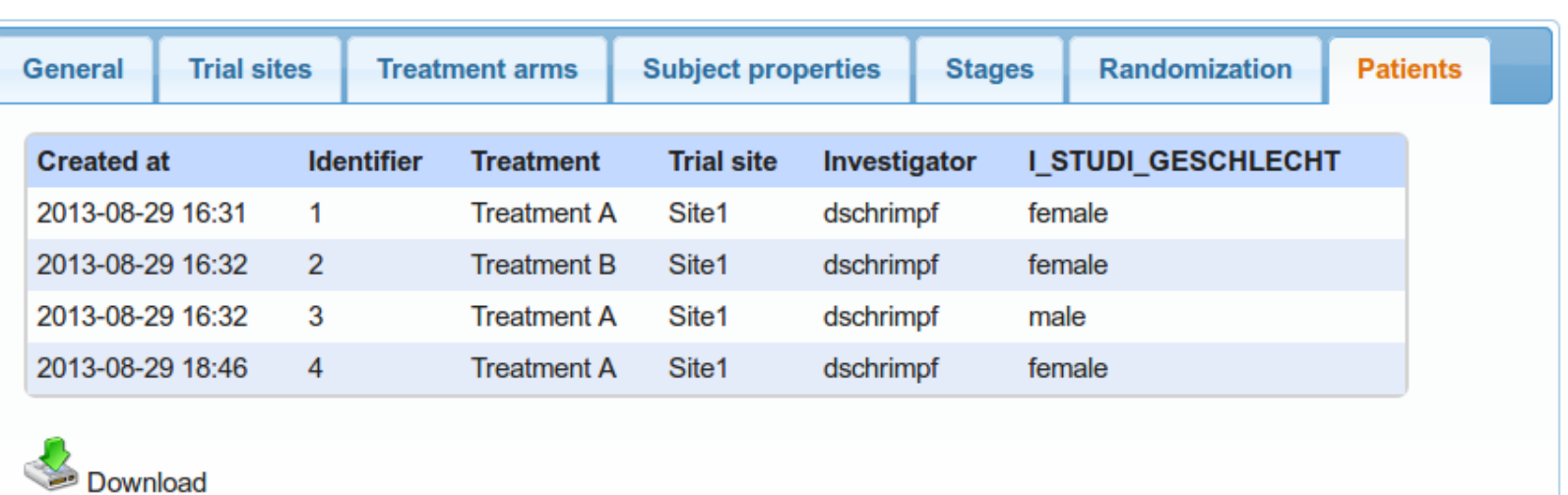

## Ablauf

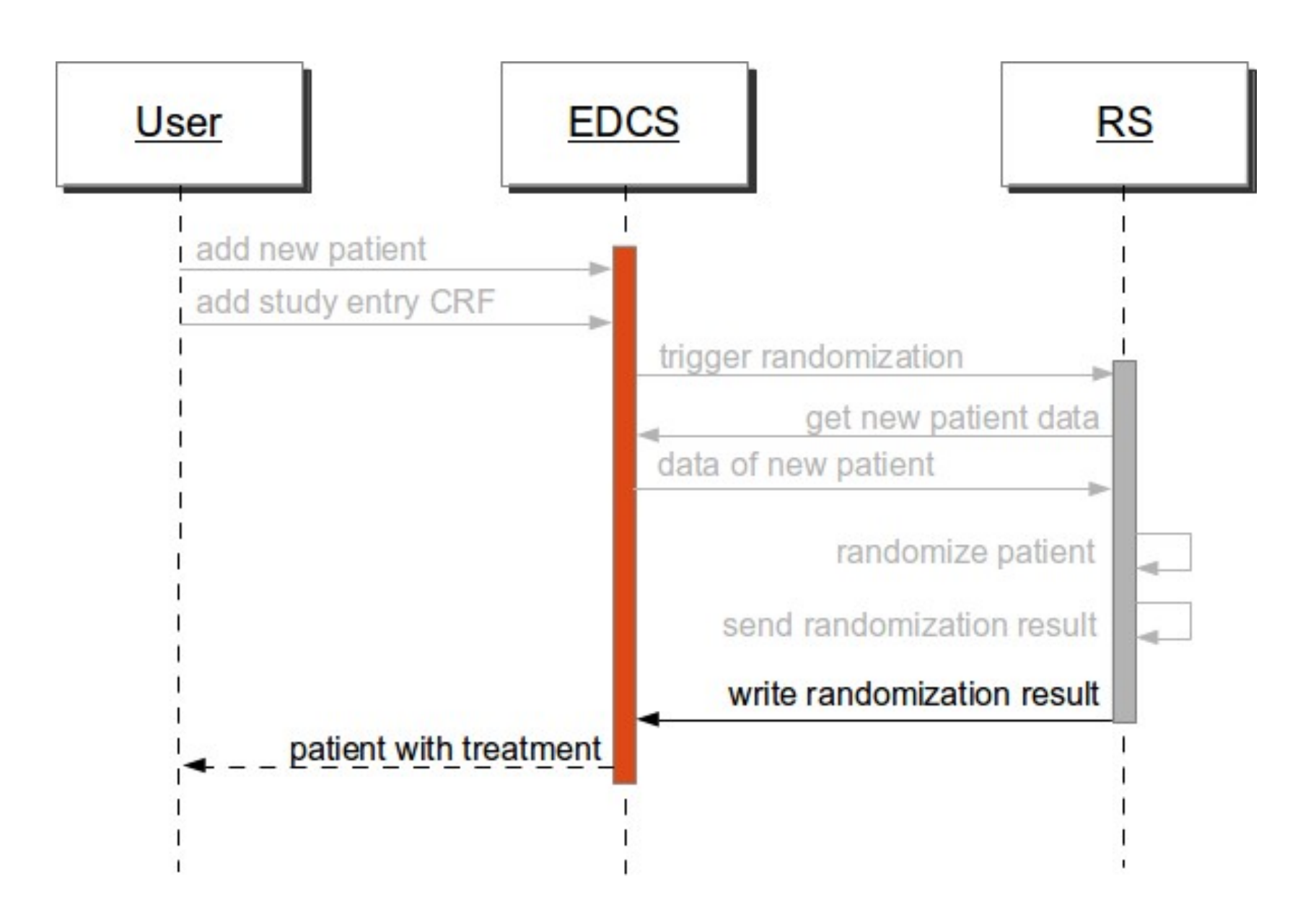

### OpenClinica – Event Web Service

```
<soapenv:Envelope xmlns:bean="...">
  <soapenv:Header>...</soapenv:Header>
  <soapenv:Body>
      <v1:scheduleRequest>
         <v1:event>
            <bean:studySubjectRef>
               <bean:label>Patient1</bean:label>
            </bean:studvSubjectRef>
            <bean:studvRef>
               <bean:identifier>default-study</bean:identifier>
            </bean:studyRef>
            <bean:eventDefinitionOID>SE_TREATMENT_8829</bean:eventDefinitionOID>
            <bean:location>RANDI2</bean:location>
            <bean:startDate>2013-08-26</bean:startDate>
         \langle/v1:event>
      </v1:scheduleRequest>
   </soapenv:Body>
</soapenv:Envelope>
```
### OpenClinica – Data Web Service

```
<soapenv:Envelope xmlns:bean="...">
  <soapenv:Header>...</soapenv:Header>
  <soapenv:Body>
    <v1:importRequest>
      <odm><![CDATA[
        <ODM \ldotsa a a a
        </0DM>]]>
      </odm>
    </v1:importRequest>
  </soapenv:Body>
</soapenv:Envelope>
```
### OpenClinica – Patientenliste

#### **Subject Matrix for Test Studie ®**

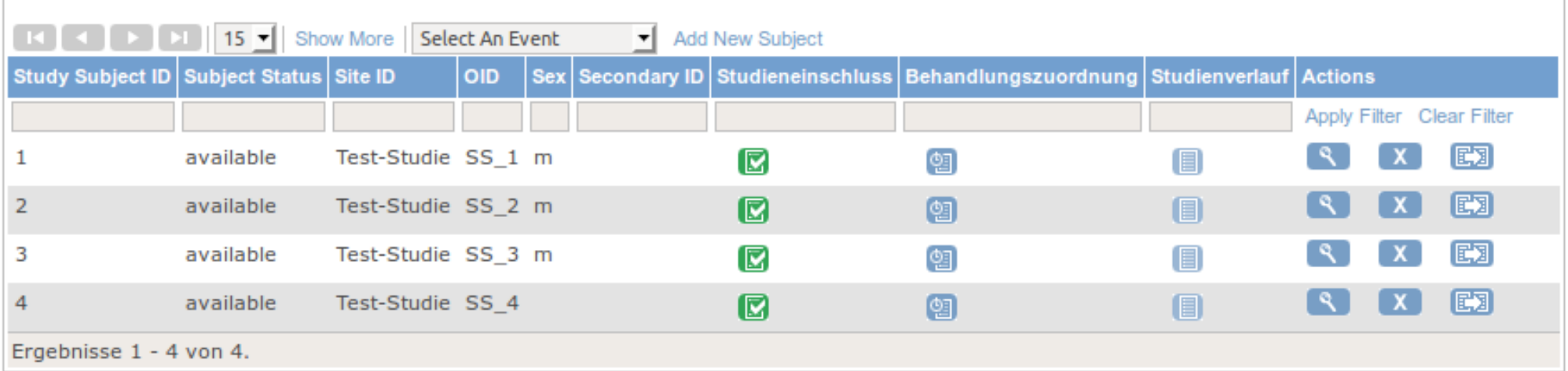

### Zusammenfassung

- Datenaustausch zwischen beiden Systeme
- Prüfarzt Daten nur in ein System
- Komplexe Randomisationsmethoden durchführbar

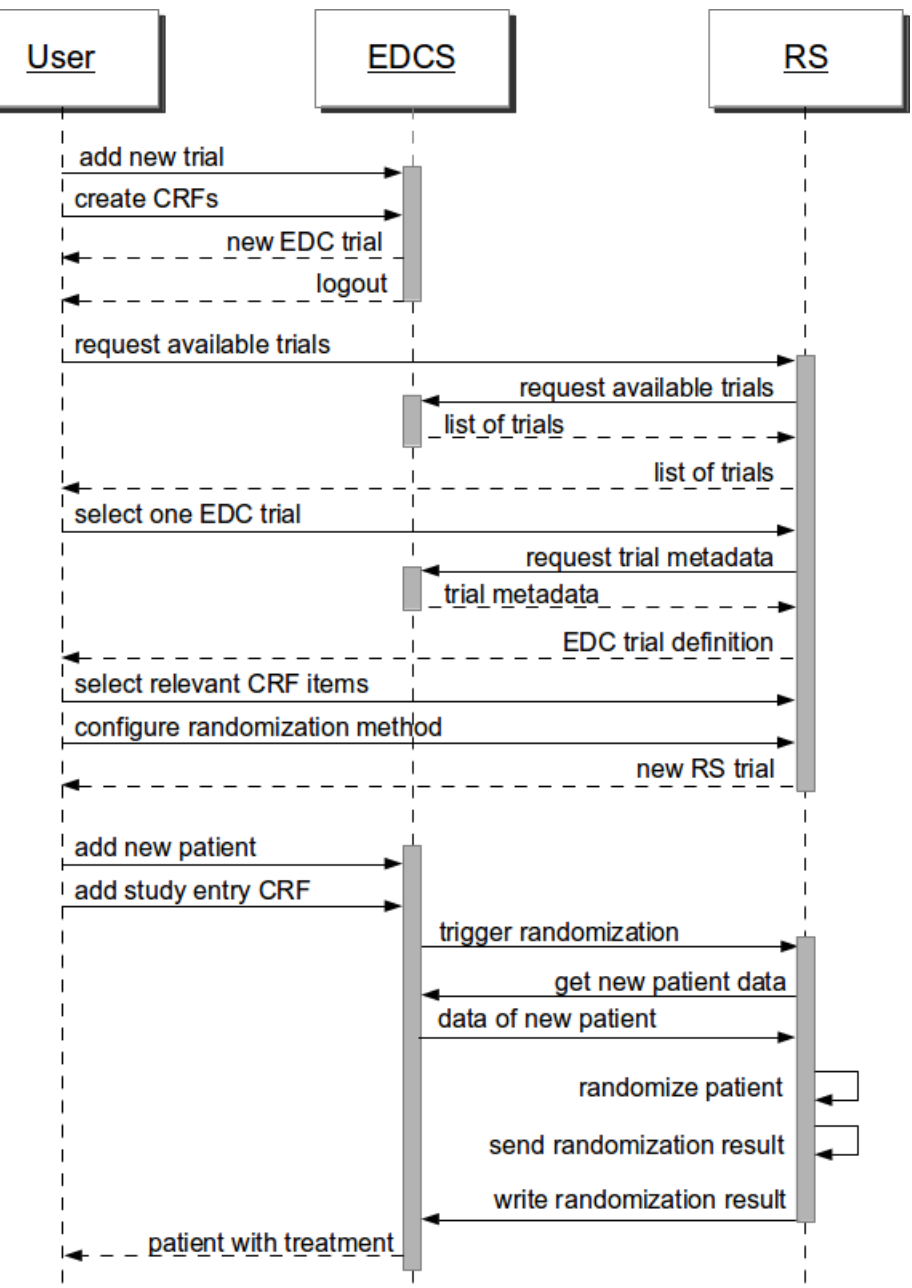

## Ausblick

- Auf Datenbank von OpenClinica zugreifen:
	- Anmeldedaten zur Auswahl stellen
	- DataSet Identifier auslesen
	- Trigger für die Randomisation erstellen
- Oberfläche für Item-Auswahl verbessern
	- Anzeige nach Events und Forms
	- Einschluss- / Ausschlusskriterien hinzufügen
- Studienzentren
- OpenClinica WS Projekt erweitern

### Fragen?

### SRPWR

- SRPWR( $\mu$ , α, β, t, s)
	- t Behandlungen
	- s Strata
	- μ, α, β Definieren die W' für die nächste Zuordnung
		- μ>0
		- $\alpha$ ,  $\beta$  sind ein Vielfaches von (t 1)
		- $\bullet$  0  $\leq$   $\alpha$ (t 1)  $\leq \beta$

### **SRPWR**

- **O** Definiere *s* Strata; *t* Behandlungen;
- **2** s Urnen mit je t verschiedenen Kugeln markiert mit i  $(i = 1, 2, ..., t)$ , je  $\mu$  von jeder Sorte
- **3** Patient gehört zur kten Subgruppe  $(k = 1, 2, ..., s)$  $\rightarrow$  Kugel aus kter Urne mit zurücklegen gezogen  $\rightarrow$  Patient bekommt Behandlung i
- <sup>4</sup> Bei Response:
	- Erfolg bei Therapie  $i \rightarrow \beta$  Kugeln vom Typ i und  $\alpha$ Kugeln der anderen Typen (je  $\alpha/(t-1)$ )
	- Misserfolg bei Therapie  $i \to \alpha$  Kugeln vom Typ i und  $\beta$ Kugeln der anderen Typen (je  $\beta/(t-1)$ )
- **•** Schritt 3 und 4 werden wiederholt bis alle Patienten zugeordnet wurden